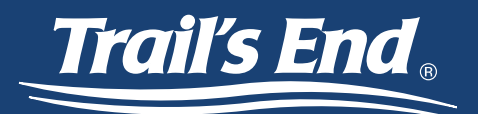

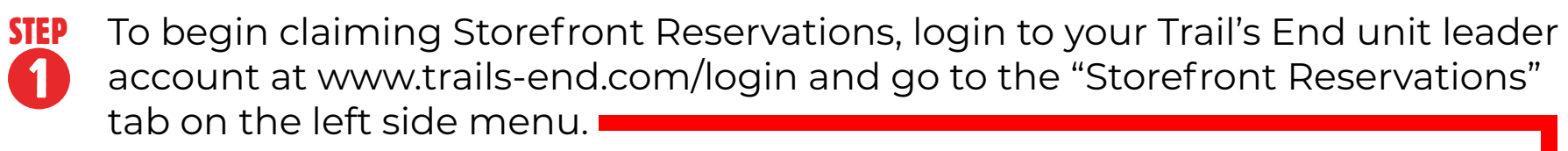

**STEP** You can locate available Storefront Reservations by clicking on dates with a blue icon (include a close-up of the icon here). The number next to the icon indicates the number of available Reservations.

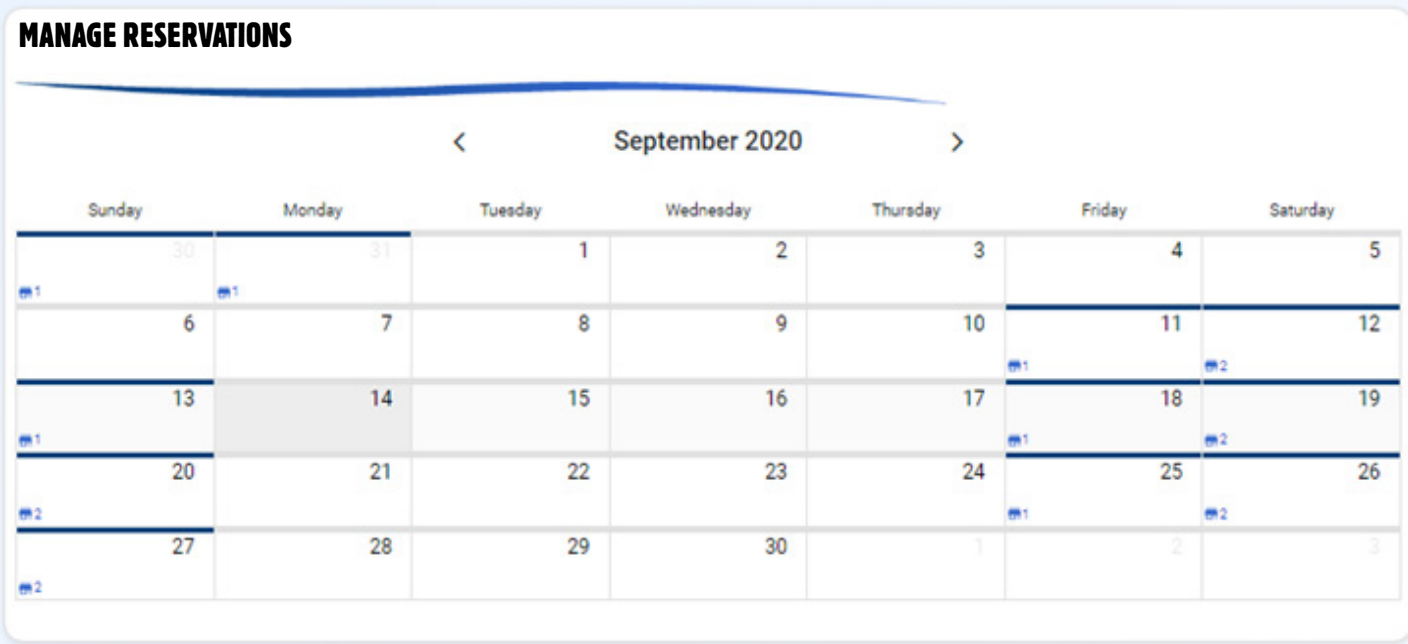

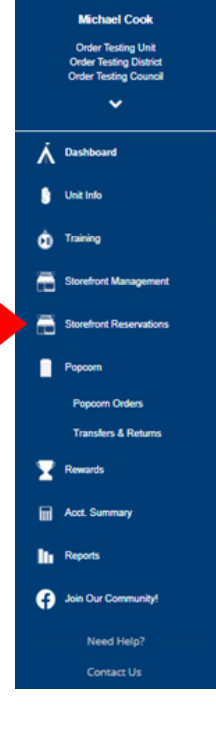

3

2

**STEP** Selecting a date will bring up a list of Storefront Reservations available, including the address, start time, and end time for the reservation. For dates with multiple reservations available, filter for specific stores or look up stores using the "Search" box.

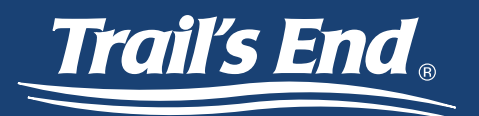

4 **STEP** You will claim the shift by clicking on the blue "Reserve" button. Due to the high volume of reservation requests, it may take several minutes to confirm your Reservation. Once confirmed, you will receive an email and the Reservation will be added to the "Storefront Management" screen."

5

**STEP** Reservations may be rejected if the current rules prohibit you from securing that store (Example: It's outside of your district) OR if another Unit claimed the Reservation prior to you clicking the reserve button.

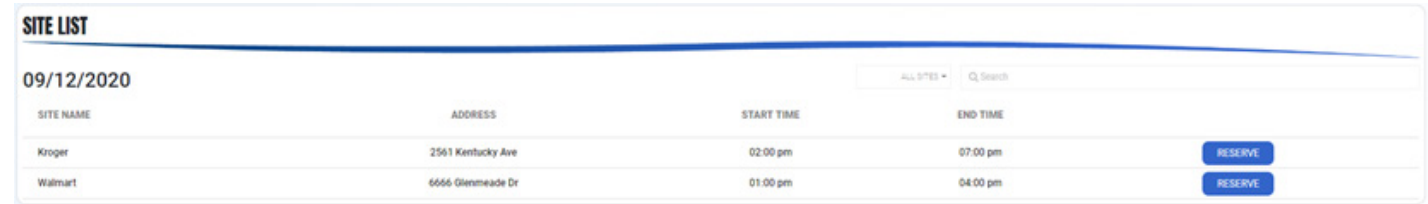

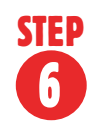

**STEP** The "Stats" box on the Storefront Reservations page gives you information about upcoming claiming availability.

- The "Number Reserved" is the current number of Storefront Reservations that your unit has claimed.
- The "Current Available" is the number of Storefront Reservations that your unit is allowed to claim right now. More Storefront Reservations will become available to reserve as other units have had the opportunity to claim shifts.
- The "Upcoming Available" is the number of Storefront Reservations your unit will have at an upcoming date.
- The "Next Available Date" is when your unit will be able to claim a certain amount of shifts.

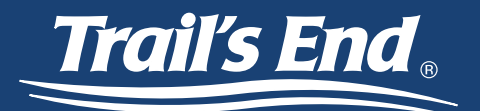

7 **STEP** The unit in the screenshot below currently has no storefronts booked and none currently available but on 7/12/20 they will be able to claim 12 storefronts.

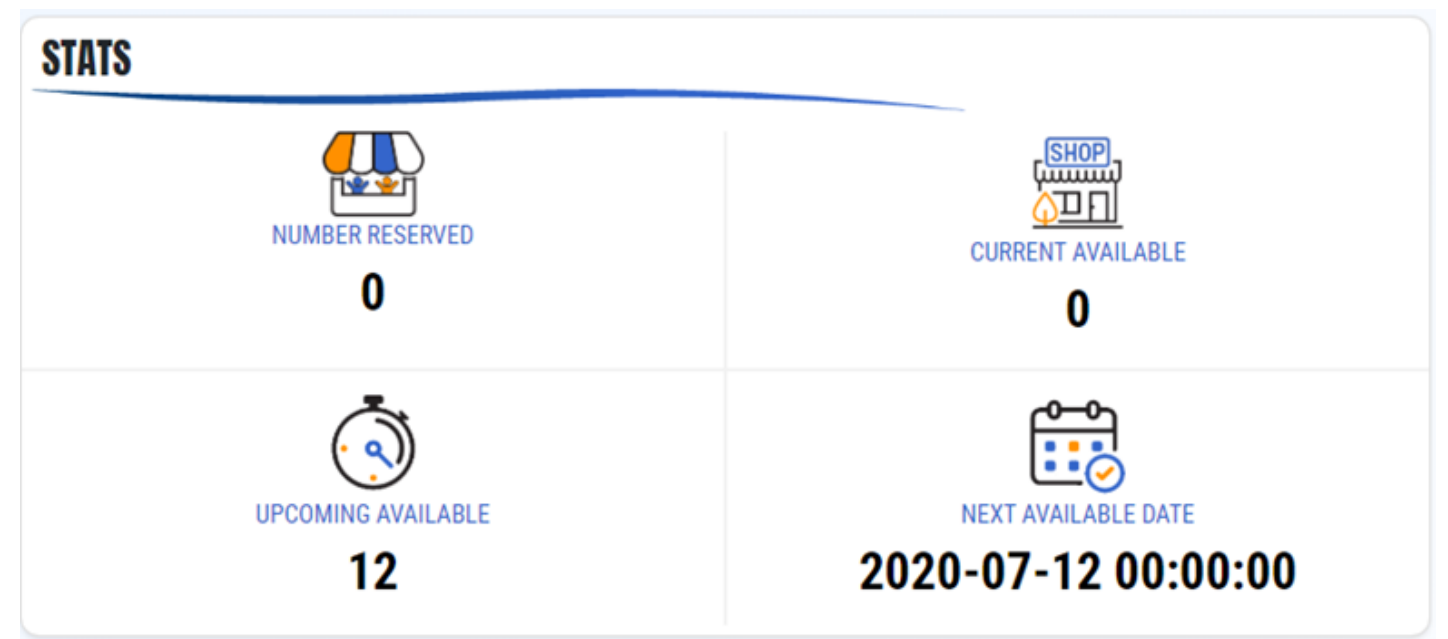

8

**STEP** Once your unit begins reserving shifts, the number reserved will increase while the number available will decrease.

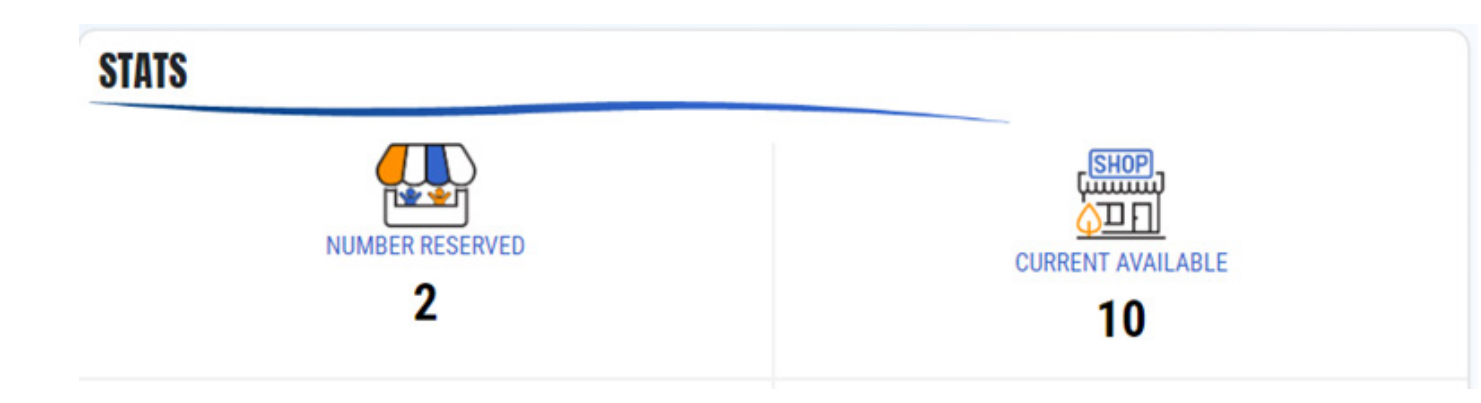

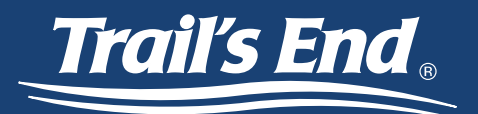

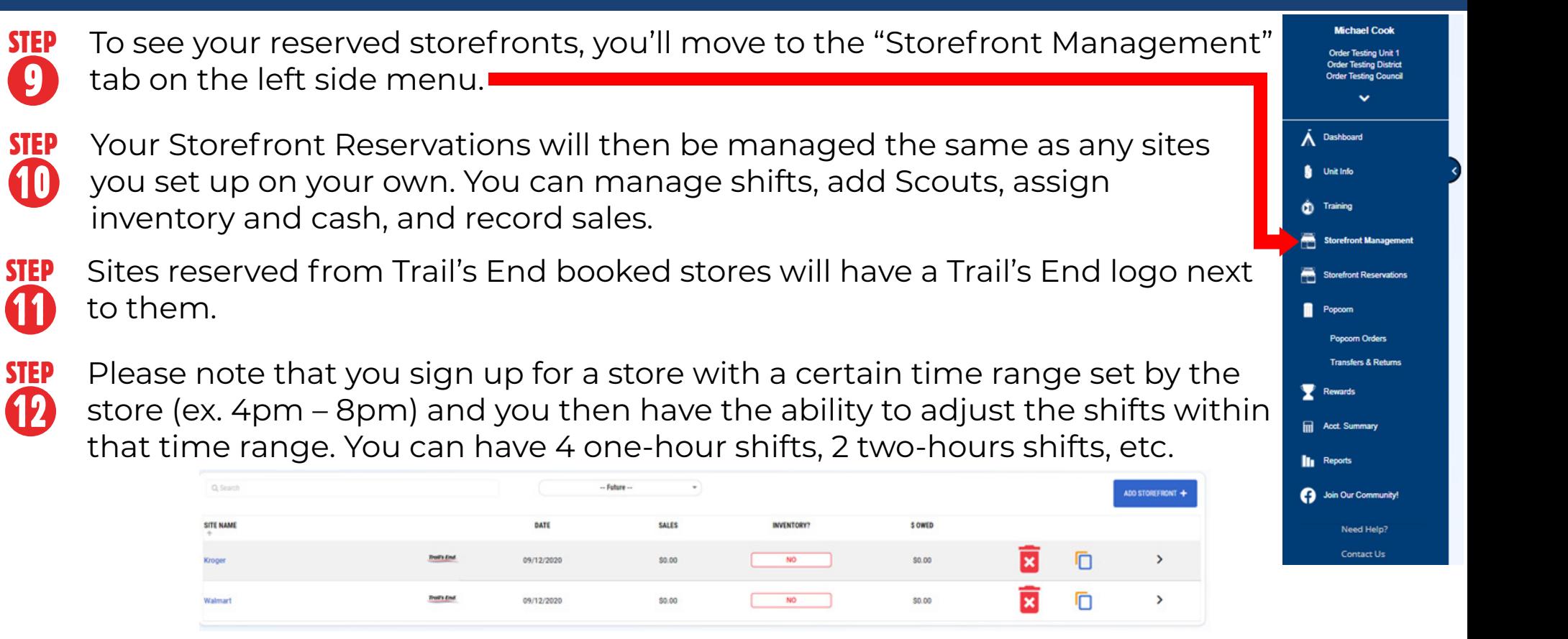

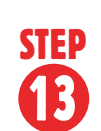

9

10

11

**12** 

**STEP** If your unit no longer wants the shifts or is unable to work the site, you can delete it and it will be released to other units to claim.

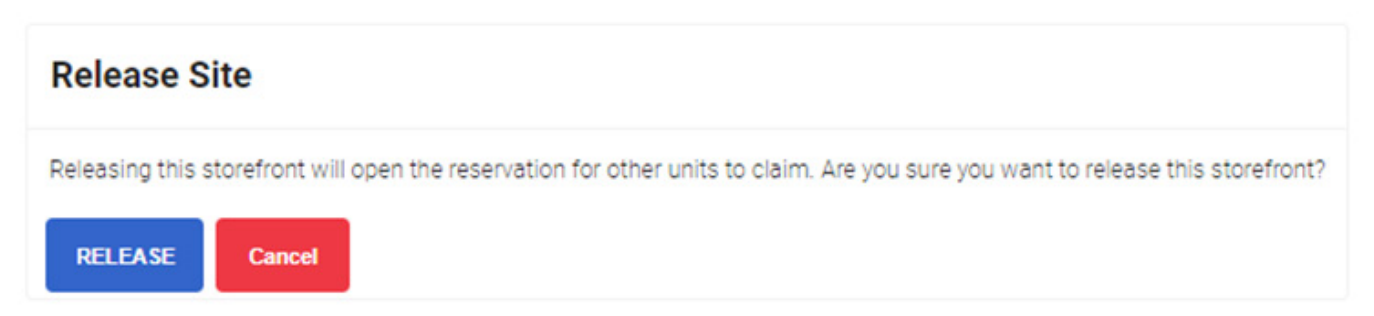